# **WORLDLINE NWW**

# **Endnutzer-Checkliste bei Betriebsproblemen mit ORGA Kartenlesegeräten der Online-Telematik**

Sehr geehrte Anwenderin, sehr geehrter Anwender,

trotz strenger und sorgfältiger Qualitätskontrollen bei der Auslieferung unserer Geräte, kann es in seltenen Fällen zu Verbindungsproblemen oder Funktionsstörungen der Geräte kommen. Dies kann viele Ursachen haben und nicht immer liegen diese in einer Funktionsstörung des Kartenterminals.

Die Kartenlesegeräte für die Online-Telematikinfrastruktur wurden Ihnen über einen sicheren Versandweg in die Praxis geliefert, um die Integrität der Geräte zu gewährleisten. Ein Versand zurück zu Ihrem Lieferanten oder dem Hersteller ist aus sicherheitstechnischen Gründen nicht vorgesehen und führt unweigerlich zum Verlust der Integrität des Gerätes, da eine Manipulation des Terminals nicht mehr ausgeschlossen werden kann. Aus diesem Grund können wir keine Reparaturen an diesen Geräten vornehmen.

Bitte führen Sie deshalb zur Inanspruchnahme berechtigter Gewährleistungsansprüche die in dieser Checkliste aufgeführten Funktionstests durch und füllen Sie die Checkliste vollständig aus.

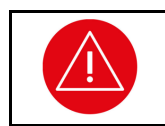

# **ACHTUNG!**

Eine Reparatur von ORGA Gesundheitskartenterminals für die Online-Telematikinfrastruktur ist aus sicherheitstechnischen Gründen **NICHT** möglich.

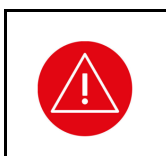

# **ACHTUNG!**

Gewährleistungsansprüche sind gesetzliche Ansprüche des Endanwenders an den Verkäufer. Richten Sie Ihre Gewährleistungsforderungen an den Händler, bei dem Sie das Gesundheitskartenterminal erworben haben. Nur wenn Sie das Gerät direkt bei Worldline Healthcare erworben haben, sind die Forderungen auch an Worldline Healthcare zu richten!

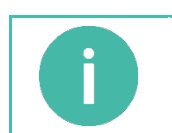

## **HINWEIS**

Zur Inanspruchnahme berechtigter Gewährleistungsansprüche muss diese Checkliste des entsprechenden Gerätetyps und das Serviceantragsformular (letzte Seite) vollständig ausgefüllt und zusammen mit dem Gesundheitskartenlesegerät eingeschickt werden.

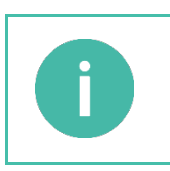

# **HINWEIS**

Entfernen Sie vor der Einsendung des Gerätes alle Smartcards (gSMC-KT, SMC-B, eHBA, eGK) aus dem Gerät und bewahren Sie diese zur Weiterverwendung in einem neuen Gerät auf. Karten, die sich noch im Gerät befinden, werden Ihnen kostenpflichtig wieder zurückgeschickt.

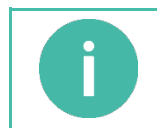

## **HINWEIS**

Im Falle nicht berechtigter Gewährleistungsforderungen schicken wir Ihnen das Gerät kostenpflichtig wieder zurück. Eine Wiederinbetriebnahme des Gerätes in der Online-Telematikinfrastruktur ist nicht mehr gestattet.

Bei Fragen zur Vorgehensweise können Sie sich gerne an unsere Hotline unter **04347-90 111 11** wenden.

Ihr Worldline Healthcare Team

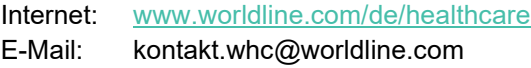

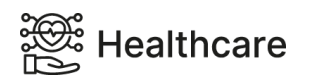

# **Checkliste für stationäre ORGA 6141 online Geräte**

#### **Sind die Gehäusesiegel beschädigt?**

*(Siehe Abschnitt 2.2.1. »Das Gehäusesiegel und seine Eigenschaften« in der Bedienungsanleitung zum Gerät.)*

 $\Box$ Ja  $\Box$ 

Sollten die Gehäusesiegel beschädigt sein, darf das Gerät in der Online-Telematikinfrastruktur nicht mehr in Betrieb genommen werden. Es besteht kein Gewährleistungsanspruch!

**Startet das Gerät, wenn es über das Steckernetzteil mit der Spannungsversorgung verbunden wird?**  *(Siehe Abschnitt 4.2. »Ein- und Ausschalten des Gerätes« in der Bedienungsanleitung zum Gerät.)*

Sollte das Gerät nicht automatisch starten, prüfen Sie bitte die Funktion des Netzteils und, ob die Steckdose in der sich das Netzteil befindet, stromführend ist. Wiederholen Sie den Test, wenn die Inbetriebnahme mit dem Steckernetzteil nicht funktioniert, indem Sie das Gerät über ein USB-Kabel mit einem passenden USB-Steckernetzteil oder aktivem USB-Port eines Computers verbinden.

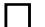

Ja, mit dem mitgelieferten Steckernetzteil

Ja, aber nur über den USB-Anschluss

Nein, mit keiner der beiden Möglichkeiten

Ein Gewährleistungsanspruch kann vorliegen, wenn sich das Gerät gar nicht oder nur über eine der beiden genannten Möglichkeiten starten lässt. Bitte schicken Sie das Gerät ein, damit wir den Fehler analysieren und den Gewährleistungsanspruch prüfen können.

#### **Weitere Tests, wenn sich das Gerät starten lässt**

**Rufen Sie bitte die Selbstauskunft des Terminals auf und notieren Sie die Firmware-Version und das Firmware-Datum**

*(siehe Abschnitt 7.2.4. »[Status \32]« in der Bedienungsanleitung zum Gerät.)*

Firmware Version: **. .** Firmware Datum: **. .** 

TSL List: **. .** 

Sind die Firmware und die TSL aktuell? Die aktuellsten Versionen können Sie auf unserer Homepage unter: [https://support.worldline.com/de-de/home/healthcare/downloads/Software\\_Treiber](https://support.worldline.com/de-de/home/healthcare/downloads/Software_Treiber) überprüfen.

## **Führen Sie anschließend einen Terminal-Funktionstest durch.**

*(Siehe Abschnitt 6.3.4. »Terminal-Funktionstests [Test \34]« in der Bedienungsanleitung zum Gerät.)*

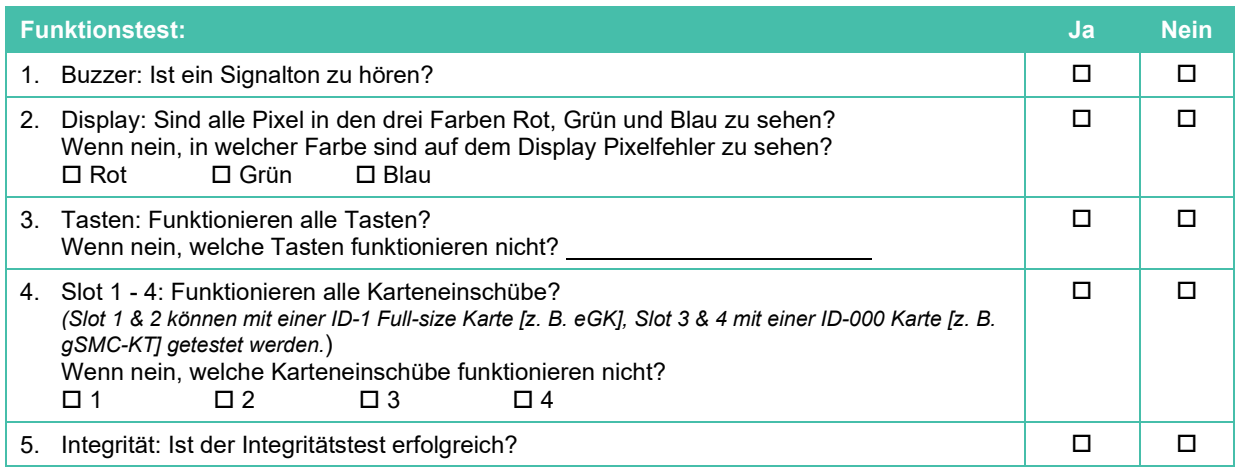

Ein Gewährleistungsanspruch kann vorliegen, wenn einer oder mehrere Einzeltests nicht erfolgreich durchgeführt werden konnten. Bitte schicken Sie das Gerät ein, damit wir den Fehler analysieren und den Gewährleistungsanspruch prüfen können. Sollten mit diesem Gerät trotz der erfolgreichen Durchführung aller Tests Verbindungsprobleme oder Funktionsstörungen auftreten, bitten wir Sie vor dem Einschicken des Gerätes zunächst mit unserem Kundenservice unter **04347-90 111 11** Kontakt aufzunehmen.

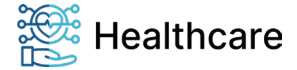

# **WORLDLINE NWW**

# **Checkliste für mobile ORGA 930 M online Geräte**

## **Sind die Gehäusesiegel beschädigt?**

*(Siehe Abschnitt 2.2.1. »Das Gehäusesiegel und seine Eigenschaften« in der Bedienungsanleitung zum Gerät.)*

| |Ja | |Nein|

Sollten die Gehäusesiegel beschädigt sein, darf das Gerät in der Online-Telematikinfrastruktur nicht mehr in Betrieb genommen werden. Es besteht kein Gewährleistungsanspruch!

## **Startet das Gerät, wenn…**

*(Siehe Abschnitt 4.2. »Ein- und Ausschalten des Gerätes« in der Bedienungsanleitung zum Gerät.)* 

Schalten Sie das Gerät nach jedem Start wieder aus, indem Sie die STOP-Taste lange gedrückt halten. Für die Tests müssen sich geladene Akkus im Gerät befinden und es darf nicht mit dem USB-Kabel verbunden sein.

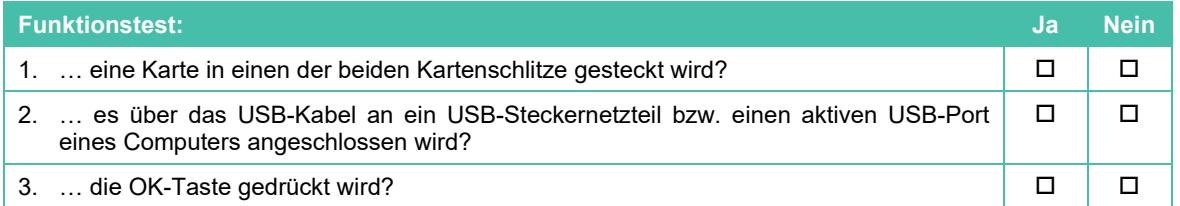

Ein Gewährleistungsanspruch kann vorliegen, wenn sich das Gerät über einen dieser fünf Wege nicht einschalten lässt. Bitte schicken Sie das Gerät ein, damit wir den Fehler analysieren und den Gewährleistungsanspruch prüfen können.

#### **Weitere Tests, wenn sich das Gerät starten lässt:**

**Rufen Sie bitte die Selbstauskunft des Terminals auf und notieren Sie die Firmware- und Cross-Zertifikate-Version und das Firmware-Datum.** 

*(Siehe Abschnitt 7.2.4. »[Status \33]« in der Bedienungsanleitung zum Gerät.)* 

Mit den Cursor-Tasten <a>
Und<br/>
I disset sich der Text bei Zeilenüberlänge nach links und rechts verschieben.

Firmware Version: **. .** Firmware Datum: **. .** 

Cross-Zertifikate-Version: **......** 

Sind die Firmware und Cross-Zertifikate aktuell? Die aktuellsten Versionen können Sie auf unserer Homepage unter [https://support.worldline.com/de-de/home/healthcare/downloads/Software\\_Treiber](https://support.worldline.com/de-de/home/healthcare/downloads/Software_Treiber) überprüfen.

# **Führen Sie anschließend einen Terminal-Funktionstest durch.**

*(Siehe Abschnitt 7.2.5. »[Test \35]« in der Bedienungsanleitung zum Gerät.)*

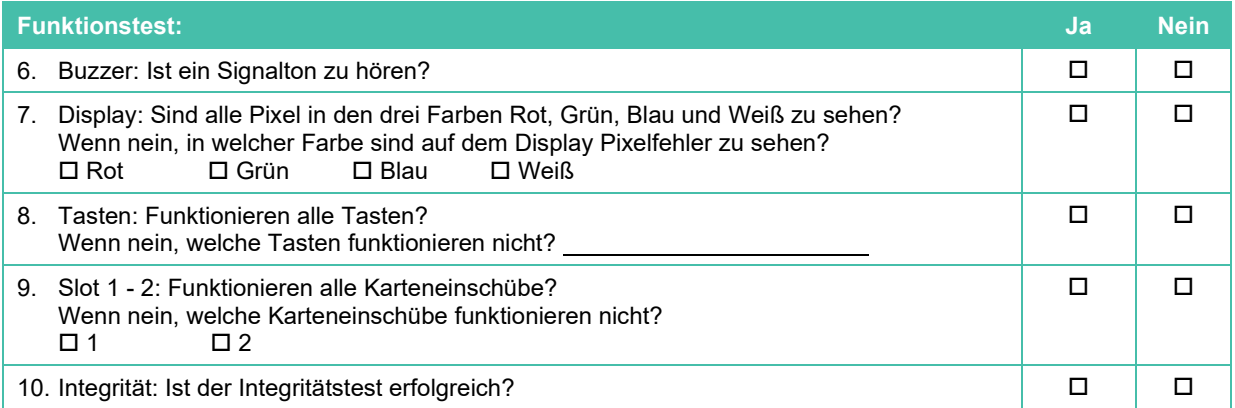

Ein Gewährleistungsanspruch kann vorliegen, wenn einer oder mehrere Einzeltests nicht erfolgreich durchgeführt werden konnten. Bitte schicken Sie das Gerät ein, damit wir den Fehler analysieren und den Gewährleistungsanspruch prüfen können.

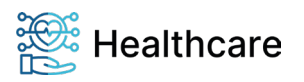

## **Serviceantragsformular**

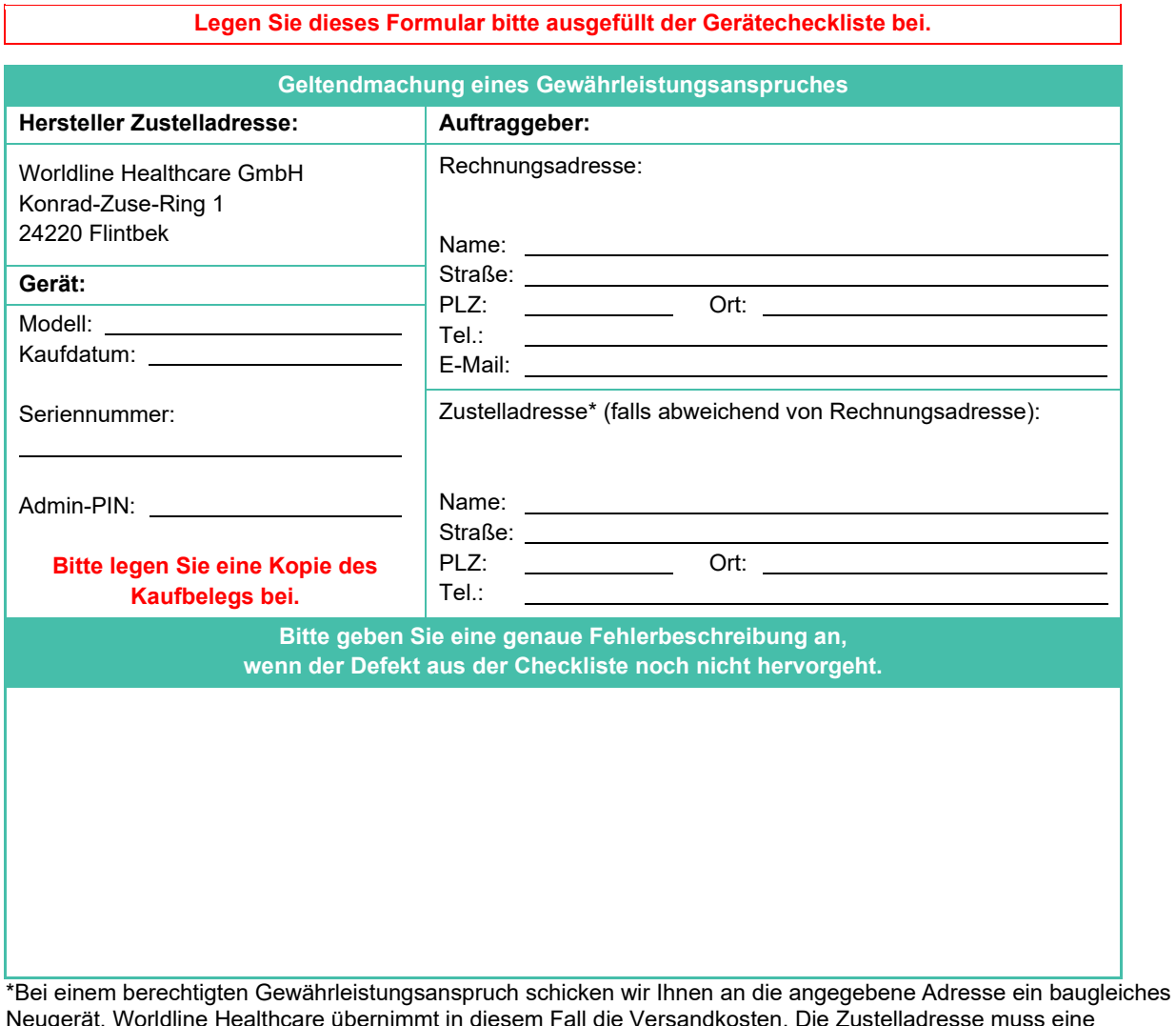

Neugerät. Worldline Healthcare übernimmt in diesem Fall die Versandkosten. Die Zustelladresse muss eine Leistungserbringer-Adresse sein.

Wenn das Gerät nicht direkt bei Worldline Healthcare erworben wurde, senden wir Ihnen das Gerät an die angegebene Adresse zurück.

Der Auftraggeber bestätigt mit seiner Unterschrift seine Kenntnisnahme der geltenden allgemeinen Geschäftsbedingungen und beauftragt Worldline Healthcare mit der Durchführung der Prüfung seiner Gewährleistungsforderung. Sollte kein Gewährleistungsanspruch bestehen, trägt der Auftraggeber die Versandkosten in Höhe von €9,90 € zzgl. MwSt., die innerhalb 14 Tagen nach Erhalt der Versandkostenrechnung zu bezahlen sind.

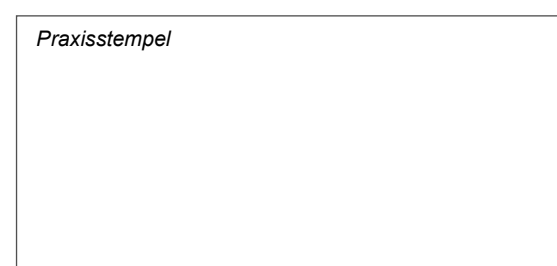

Datum: Unterschrift:

 Ich möchte den Newsletter der Worldline Healthcare GmbH mit Informationen zu deren Angeboten und Neuigkeiten aus dem Bereich e-Health per E-Mail erhalten. Meine Daten werden keinesfalls an Dritte weitergegeben. Meine Einwilligung kann ich jederzeit per E-Mail an marketing.whc@worldline.com widerrufen. Zudem ist in jeder E-Mail ein Link zur Abbestellung weiterer Informationen enthalten.

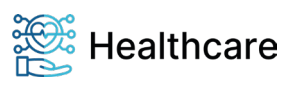